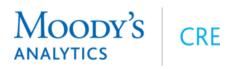

## 2 Minute to Success Videos

| Topic                                                   | Title & Link                                                    | Length | Comment                                                                                                    |
|---------------------------------------------------------|-----------------------------------------------------------------|--------|----------------------------------------------------------------------------------------------------|
| Broadcast Your Listing                                  | Broadcast Your Listing                                          | 2:13   | Broadcast your listing in less than 20 seconds to the entire market                                                                         |
| Dashboard Overview                                      | <u>Dashboard Overview</u>                                       | 3:18   | Dashboard Overview                                                                                                    |
| Data-Property or Listing<br>Needs Enhancing             | How to Enhance the Property Data                                | :43    | Easy way to let our Research team know when something in the data does not look like or needs enhancing                                     |
| Data-Tenant Data Needs<br>Enhancing                     | Enhancing the Tenant Data                                       | 1:02   | Easy ways to enhance the Tenant data                                                                                                    |
| Email Signature Line                                    | Build Your Brand With<br>Every Email You Send                   | :51    | Build Your Brand-Drive Leads with Every email you send since they are pushed to Commercial Exchange which will display all of your listings |
| Emails-Customizing what you receive                     | Email Blasts- Customizing What Lands in Your Inbox              | 1:39   | Limit the amount of emails you receive to just those that are of interest to you & your clients                                             |
| Leads                                                   | Get More Leads                                                  | 2:03   | All your listings will be pushed to Commercial Exchange at no charge                                                                        |
| Leads                                                   | Hot Leads- Who is Really Interested In My Listings?             | 1:24   | Focus on those that have a high interest in your listings                                                                                   |
| LinkedIn Post                                           | LinkedIn-Post Your Listing to Drive Leads                       | :57    | Post Your Listing to LinkedIn to Drive Leads                                                                                                |
| Listings -Agent Search                                  | Search Listings by Agent<br>Name                                | 1:25   | Search listings by Agent Name (Andrew Cheney)                                                                                               |
| Listings-Agent Company<br>Search                        | Search Listings by<br>Company Name                              | 1:28   | Search listings by Company Name (NAI Horizon)                                                                                               |
| Listings-For Lease with an Asking Rent                  | Search Properties For<br>Lease with an Asking Rent              | 1:45   | Search Properties For Lease Only with an Asking Rent                                                                                        |
| Listings-For Sale with an Asking Price                  | Search Properties For Sale with an Asking Price                 | 1:32   | Search Properties For Sale Only with an Asking Price                                                                                        |
| Listings-Search for only those with an Asking Rent      | Search Only Listings with an Asking Rent                        | 1:45   | Search Properties For Lease Only with an Asking Rent                                                                                        |
| Loans-Maturing in 2024-2025                             | Loans-Searching For Those Maturing                              | 1:40   | Search For All Office Loans Maturing in 2024 & 2025                                                                                         |
| Missing Parcel or Property                              | Creating a CRE Property That Does Not Show Up On Satellite View | 1:37   | Easily add a property or parcel that does not show up while looking at the satellite view                                                   |
| New Enhancements                                        | New Enhancements                                                | 10:22  | New Enhancements                                                                                                    |
| On Screen Analytics                                     | On Screen Analytics                                             | 1:18   | Create Custom On Screen Analytics                                                                                                    |
| One on One Support                                      | Get One on One Support Easily                                   | 1:14   | Get One on One Support Easily & Quickly                                                                                                    |
| One on One Support-How<br>To Get Up To Speed<br>Quickly | How To Get Up To Speed<br>Quickly                               | 2:27   | Get up to speed quickly by getting One on One support easily & what short videos to watch.                                                  |

## 2 Minute to Success Videos

| Topic                                          | Title & Link                                                             | Length | Comment                                                                                                    |
|------------------------------------------------|--------------------------------------------------------------------------|--------|----------------------------------------------------------------------------------------------------|
| Owner Search—Properties owned by Prologis      | Search for all Industrial Properties owned by Prologis                   | 1:13   | Search for all Industrial Properties owned by Prologis                                                        |
| Post A Need-Want                               | Post A Need-Want                                                         | 1:21   | Build your brand                                                                                              |
| Property Search Overview                       | Search For Properties Overview                                           | 2:45   | Property Search Overview                                                                                      |
| Property Search-Drawing Shapes & Radius        | Search Properties by Drawing Shapes                                      | 1:43   | Search Properties by Drawing Shapes                                                                           |
| Property Search-With an Asking Rent            | Search Properties For<br>Lease with an Asking Rent                       | 1:45   | Search Properties For Lease with an Asking Rent                                                               |
| REIS Reports                                   | Access REIS Market & Submarket Reports                                   | 2:22   | Access REIS Market & Submarket Reports                                                                        |
| Report Customizing                             | Custom Covers- Stand Out from the Competition                            | 1:27   | Customize the cover with your client's logo to stand out when presenting reports to your clients              |
| Resources                                      | 2 Incredible resources you should leverage                               | 1:06   | 2 Incredible resources you should leverage                                                                    |
| Retail-Search for Ground<br>Floor Retail in MF | Search for Ground Floor<br>Retail Space in Multi-Family                  | 1:55   | Search for Ground Floor Retail Space in Multi-<br>Family                                                      |
| Sale Comps                                     | Search For Sale Comps                                                    | 3:01   | Search for Sale Comps                                                                                         |
| Saved Searches                                 | Create Saved Search & Send Alerts                                        | 1:29   | Leverage the system to send you alerts's when listings are added or changed that fit your client requirements |
| Saved Searches                                 | Saved Searches to Drive<br>Your Business                                 | 1:42   | How to save search & easily send them to clients                                                              |
| Submarkets                                     | Search Listings by<br>Submarkets                                         | 1:04   | Search Listings by Submarkets (Only in selected Markets)                                                      |
| Table View                                     | Table View                                                               | 1:46   | Customize the exact way you want to view the data & then export it to a report or an excel                    |
| Tenant Search-Walgreens                        | Search for all Walgreens in Maricopa County & display in Google Earth    | 2:23   | Search for all Walgreens in Maricopa County & display in Google Earth                                         |
| True Owner                                     | Search for True Owner-Off<br>Market Properties                           | 1:57   | Search for True Owner data on off-market properties & then export that to excel.                              |
| Weekly Webinar-Short<br>Version                | Weekly Webinar-What's Possible Webinar-Short Version-New Search Features | 23:30  | What's Possible Webinar-Short Version-New Search Features                                                     |
| Zoning Codes                                   | Search Listings by Zoning Code                                           | 1:30   | Search Listings by Zoning Code                                                                                |